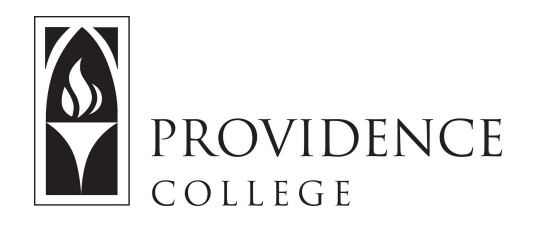

## Releasing Sakai Resources to a Group

[http://Sakai.Providence.edu](https://sakai.providence.edu/) [SakaiHelp@Providence.edu](mailto:SakaiHelp@Providence.edu) [www.Providence.edu/ITDP](http://www.providence.edu/ITDP)

 You can create groups in Sakai, allowing you to assign certain tasks by group, or create collaborative group-work scenarios. You can choose to share certain resources with specific groups by following these directions:

 1. Go to the course site you wish you organize resources for. From the left hand menu, select the "Resources" tool.

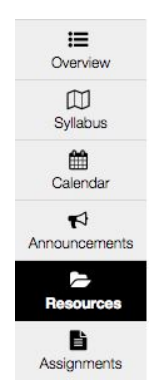

 2. Presuming you have already created a resources folder with those resources you wish to share with a group, click on the "Action" menu to the right of the folder. From the dropdown menu, select "Edit Details".

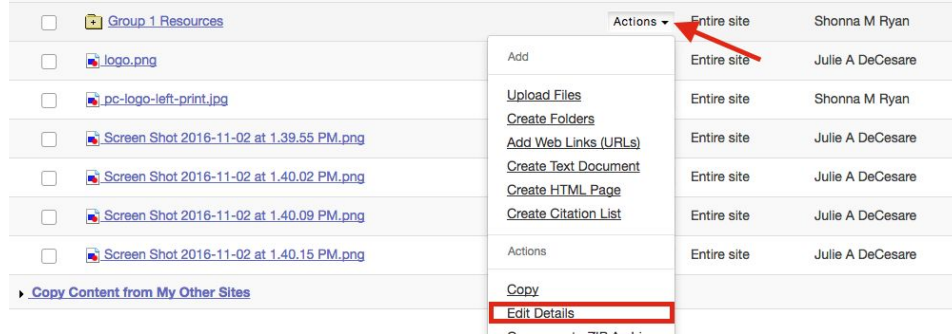

 3. Under the section labeled "Additional Access" select "Display this folder and its contents to selected groups only" and then check off the group(s) you wish to have access to the folder. When you are done, scroll down and click "Update".

## **Additional access**

This folder and its contents are publicly viewable. Display this folder and its contents to selected groups only. Title Description Group  $\mathbf{-1}$